# Start Up Checklist

## For 2021 Model Year Bourgault Seeding Systems

This document is available for download from the Bourgault website in PDF form, which will include links to valuable training videos and reference documents.

Start Up Video – This checklist is a companion document to the start up video, and covers each of the steps in the presentation. The concise format will provide a handy reference while watching the video, and to have with you when working alongside your seeder. (click on icon)

Customer Clinic 2021 – The customer clinic for 2021 model year systems is available on the Bourgault web site in the Customer Service Center section. (click on icon)

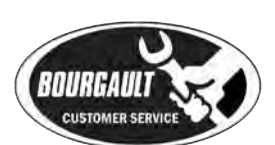

**You** Tube

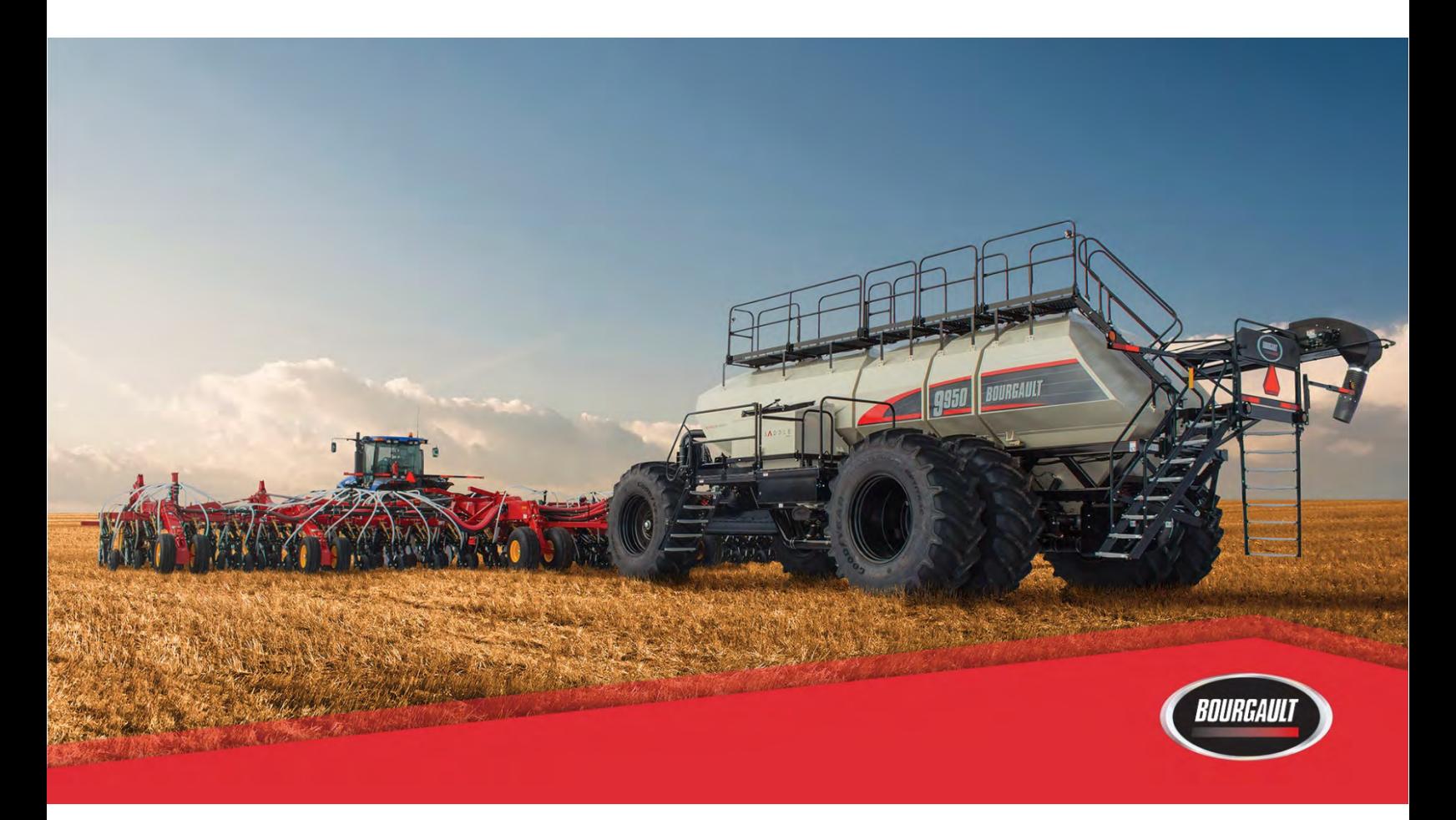

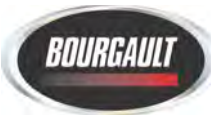

Note the [following assumptions:](https://www.youtube.com/embed/u3K1Ts-nNbg?start=80)

- The drill and tank have been PDI'd and "Functional Tested",
- Seed and fertilizer are available,
- Current software and firmware have been installed,
- Client name, farm name and all field names and products have been entered into the X35 monitor.

### Safety & Operational Recommendations:

Remember to remove wing pins before starting the checklist;

[To avoid serious injury or death:](https://www.youtube.com/embed/u3K1Ts-nNbg?start=280) NEVER crawl on, around, or UNDER the drill when the hydraulics are engaged. When changing the depth at the openers, DISENGAGE the opener hydraulics, CLOSE the Safety Isolation Valve and FOLLOW all of the safety procedures in the operator's manual.

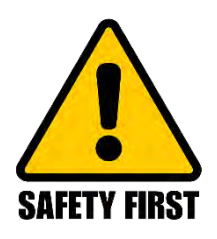

[To avoid bending wing lift cylinders](https://www.youtube.com/embed/u3K1Ts-nNbg?start=338) - if the drill is unfolded and being moved, ensure depth circuit is engaged and the X35 monitor or 415 control box (if equipped) is powered-up. If the X35 or 415 is unavailable, leave wing lift remote in FLOAT when moving and return to neutral when moving is complete.

[When folding the drill](https://www.youtube.com/embed/u3K1Ts-nNbg?start=391) - Lighter drills (12" spaced units, units without MRBs, etc.) may experience the inner wing folding prior to the outer wing. Adjust the flow on the tractor remote to the wing lift circuit as required to ensure OW fold first.

[To avoid bending Hi-Flotation hitch cylinders](https://www.youtube.com/embed/u3K1Ts-nNbg?start=417) – Always ensure High-Floatation cylinders are FULLY RETRACTED and ball valve is closed before moving a Hi-Flotation drill in the transport position.

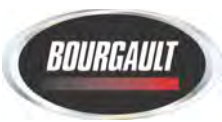

#### **Steps:** (note underlined sections below are links to online resources.)

- 1. [Remove wing pins and unfold the drill.](https://www.youtube.com/embed/u3K1Ts-nNbg?start=391) Return wing-lift remote to "neutral" position after drill is fully unfolded;
- 2. Set-up desired **Quick Start options** in the settings menu, then use Quick Start to load a field and job [\(more info\)](https://youtu.be/1m9SPGpYjSA). If not using Quick Start, manually select a field and create a job.

Note: Bourgault recommends to use Quick Start for consistent start ups and safety of your field data. Once you are confident with the X35 and choose not to use Quick Start, you can disable it at Job Helper Mode.

- 3. Enable tanks that are to be used, or disable tanks that are not to be used. In the settings menu, go to Seeder>Granular>Tank, and enable or disable compartments as needed.
- 4. Run ["Tank Optimizer"](https://youtu.be/HjFJmnHlmRw) to determine the most acres-per-fill for your product mix, or manually enter products in each tank (Bourgault recommends "Tank Optimizer").
- 5. [Ensure each tank is set to the correct "Boom" \(Seed or Fertilizer\).](https://youtu.be/QnxYJXeUFlk) Open or close Interconnect ports in the Air Seeder tank accordingly; [\(more info\)](https://youtu.be/1m9SPGpYjSA)
- 6. Enter the Bourgault recommended ["ASC Granular Product Timings"](https://www.bourgault.com/Portals/0/SiteAssets/Service/Manuals/02529220_asc_timing_qrc.pdf) from the "Quick Reference Card" (seed, fert., in-tank);
- 7. In the settings page, [program desired keypad buttons](https://www.bourgault.com/Portals/0/SiteAssets/Service/Customer%20Resources/A.18_Keypad_RefDoc.pdf) for in-cab and tank keypads.
- 8. If applicable, [connect the "Xtend app"](https://youtu.be/VziCJo81GpI) to your tablet/smartphone;
- 9. Engage both fan hydraulics;
- 10. Fill tank via auger/conveyor using the remote [\(learn the remote if necessary\)](https://youtu.be/r_lpZOs72PY). Use ["Tank Fill](https://youtu.be/1m9SPGpYjSA)  [Wizard"](https://youtu.be/1m9SPGpYjSA) if applicable, or use the remote to enter weights manually (if desired);
- 11. Calibrate the tanks – [9000 Series with X35;](https://youtu.be/Y8SV9O9JD6k) [8000 Series with X35](https://youtu.be/wY848teP77A) (more available in [2021](https://www.bourgault.com/ServiceParts/CustomerServiceCentre/CustomerClinic2021/tabid/948/language/en-US/Default.aspx#calibration)  [Customer Clinic](https://www.bourgault.com/ServiceParts/CustomerServiceCentre/CustomerClinic2021/tabid/948/language/en-US/Default.aspx#calibration) web page).
- 12. Replace the drop tubes into the correct air streams. Ensure that the tank lids are closed;
- NOTE: "ASC" must be "off" to ensure openers will raise and lower.
- 13. Ensure everyone is clear of the drill. Engage the opener circuit. Raise and lower the openers using the 415 control box or the X35 Apollo System. Ensure "up is up, down is [down"](https://www.bourgault.com/Portals/0/SiteAssets/Service/Customer%20Resources/410_DrillControl.jpg) on the 415 control box, or with the X35, the LiftMaster icon is green when the openers are engaged. [Adjust "Lower Time" in X35 if necessary;](https://www.bourgault.com/Portals/0/SiteAssets/Service/Manuals/02529221_drill_control_qrc.pdf)
- 14. [Lower the openers.](https://youtu.be/gG85WRITmYo) Check the LiftMaster and the TrackMaster settings (if enabled);
- 15. [Calibrate PackMaster](https://youtu.be/9Q_GBkjkDXM) (if enabled). Once complete, [ensure the desired downforce](https://www.bourgault.com/Portals/0/SiteAssets/Service/Manuals/02529221_drill_control_qrc.pdf) (lbs) for PackMaster are entered. (more info available in [Bourgault X35 \(3 of 4\) - Additional Features\)](https://youtu.be/1m9SPGpYjSA)
- 16. Check the inner wing down pressure, run at the lowest settings unless conditions warrant additional wing pressure (very hard/dry);
- 17. Check MRB down pressure;

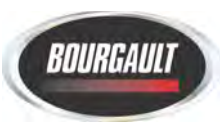

#### 18. Check [Hi-Flotation hitch pressure;](https://youtu.be/2_7aJXNTcv8)

- 19. [Set the fan speed](https://youtu.be/OxnYiPBnKRI) using the [Bourgault fan speed charts](https://www.bourgault.com/ServiceParts/CustomerServiceCentreMainMenu/CustomerServiceCentreMinFanSpeedCharts/tabid/836/language/en-US/Default.aspx)  use the unloaded fan rpm curves at this point (dashed curves);
- 20. [Check the cleanout time](https://www.youtube.com/embed/u3K1Ts-nNbg?start=1823) to ensure the correct fan speeds (2 4 seconds);
- 21. Turn all of the sections "off", then, one at a time, turn each section "on" and then "off" again to ensure that the correct product is coming out of the correct section(s), (do this for both the seed and the fertilizer lines, and 6" line if TriMax is installed). [Check that each individual](https://youtu.be/cfhQKtbUDFo)  [run is getting product,](https://youtu.be/cfhQKtbUDFo) both MRB's and openers;
- 22. Set the approximate seed opener and [MRB depths](https://www.bourgault.com/ProductInfo/MidRowBanderDepthSetting.aspx) (estimated starting points);
- 23. Verify tire pressures are correct refer to specific pressure decals for front castor wheels;
- 24. [AccuSet™ Option](https://www.youtube.com/embed/u3K1Ts-nNbg?start=2136)  Connect your mobile device to the AccuSet™ ECU and calibrate;
- 25. Make several short passes to check the points below. Adjust as necessary.
	- a. Check and set seed depth, level drill if necessary;
	- b. Check and set MRB depth separately by locking up seed openers;
	- c. Check packing pressure;
	- d. Ensure meters settle-out and are not fluctuating during seeding;
	- e. Listen to fans from outside while seeding to verify they are not fluctuating.

#### 26. [Check ASC times:](https://youtu.be/JsG_HJnp-8o)

- a. Seed 2 x 400' passes (ensure some overlap) with openers in-ground;
- b. Ensure that the ASC button is "on" and that the drill is lifted to broadcast product;
- c. Make a pass perpendicular to the passes that you had previously seeded in order to visually check ASC "on/off" times. Adjust timings as recommended on the Quick Reference card. Allow for some extra overlap (especially in the first year);
- d. Repeat steps a. and b. using a 45˚ angled pass to ensure that the ASC on/off times and hose routings are correct.

NOTE: always make a final check with openers in the ground to [ensure accurate ASC timing;](https://www.bourgault.com/Portals/0/SiteAssets/Service/Manuals/02529220_asc_timing_qrc.pdf)

27. Erase the coverage recorded during testing using the "erase" button in the jobs tab;

#### Additional Information

- If using ASC, you are STRONGLY encouraged to [create a boundary;](https://youtu.be/4-rU5K6Vp2k)
- If you are seeding headlands last use ["Headland Manager"](https://www.youtube.com/embed/u3K1Ts-nNbg?start=2783);
- To delete any information stored in the X30/X35 (i.e. products, fields, jobs, etc.), use "Inventory Manager".

\*\*\*[\\*EXPORT X35/X30 BACKUP TO THUMB DRIVE](https://youtu.be/1m9SPGpYjSA) \*\*\*\* (Refer to Job Export in video link).